## **W291-Z00 Tower Server Air Duct Replacing Manual**

## **Version 1.1**

## Replacing Air Duct

- ▼ Remove the Air Duct
- 1. Complete these prerequisites in this order.
	- Open the front door.
	- Facing the server. Remove the left side cover.
- 2. Use a Phillips screwdriver to remove the 3 screws securing the hood.

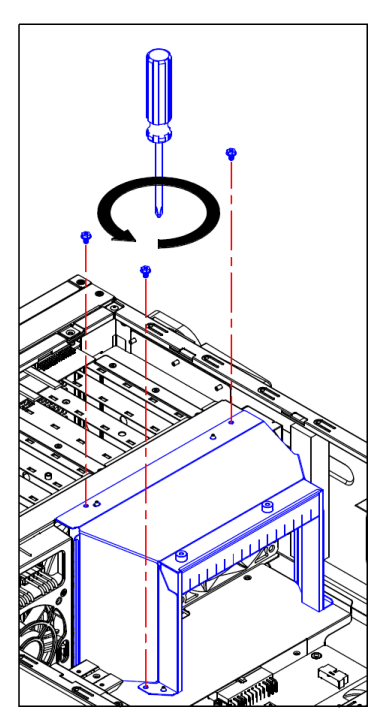

3. Lift the duct out of the chassis.

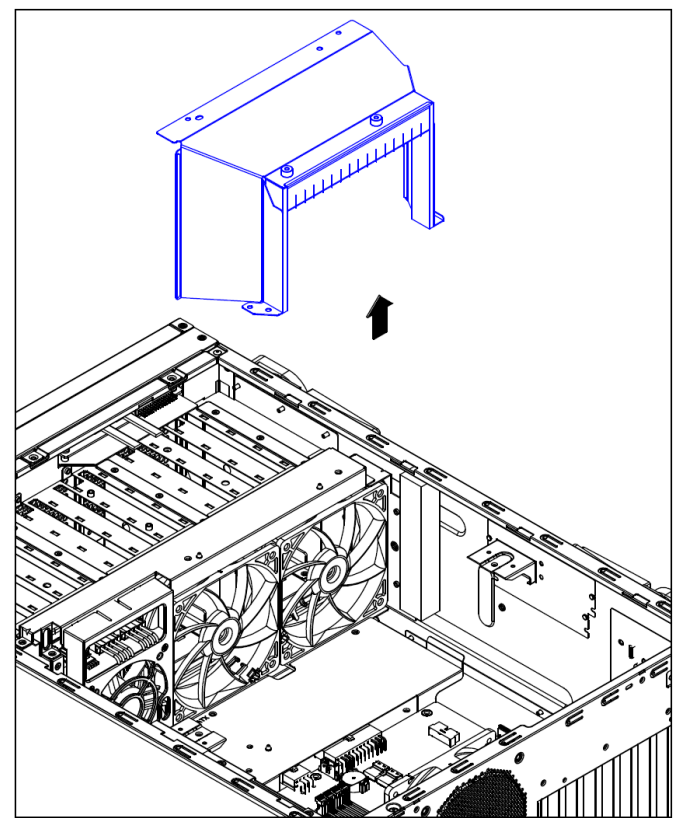

W291-Z00 Tower Server Air Duct Replacing Manual 2019/04/09 2

- ▼ Install the Air Duct
- 1. Complete these prerequisites in this order.
	- Insert the VGA (GPGPU) card in the appropriate slot.
	- Install the VGA (GPGPU) fixing lever.

2. Align with the guide standoff to install the fan duct properly and tighten the 3 screws with a phillips screwdriver.

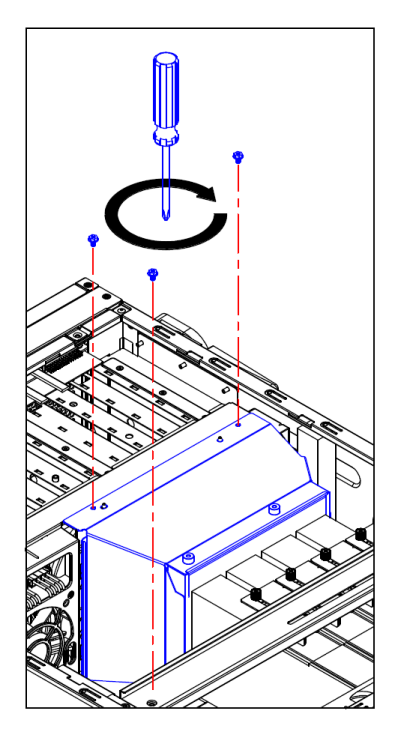